UWAGA - !! Robisz to na własne ryzyko - nie biorę ŻADNEJ !! odpowiedzialności za to co zrobisz.

Jeśli kopiujesz i udostępniasz innym to co poniżej – to rób to w całości, gdyż w katalogu inne jest jeszcze konfig xine.

Obawiasz się, ze coś potem będzie nie tak z xine - to tego nie rób. Używam xine TYLKO do odtwarzania - działa ok.

 $\_$  , and the set of the set of the set of the set of the set of the set of the set of the set of the set of the set of the set of the set of the set of the set of the set of the set of the set of the set of the set of th

Aby napisy były automatycznie wgrane równocześnie z filmem MUSZA mieć identyczne nazwy. Przykład:

- 1. Uruchomić edytor binarny khexedit na prawach root-a Gdy go nie masz w systemie – zainstalować – ale odkrycie – nie ? :)))
- 2. Wgrać plik xine ( u mnie /usr/bin/xine ) Plik --> Otwórz
- 3. na dole w khexedit zmienić z hex na txt

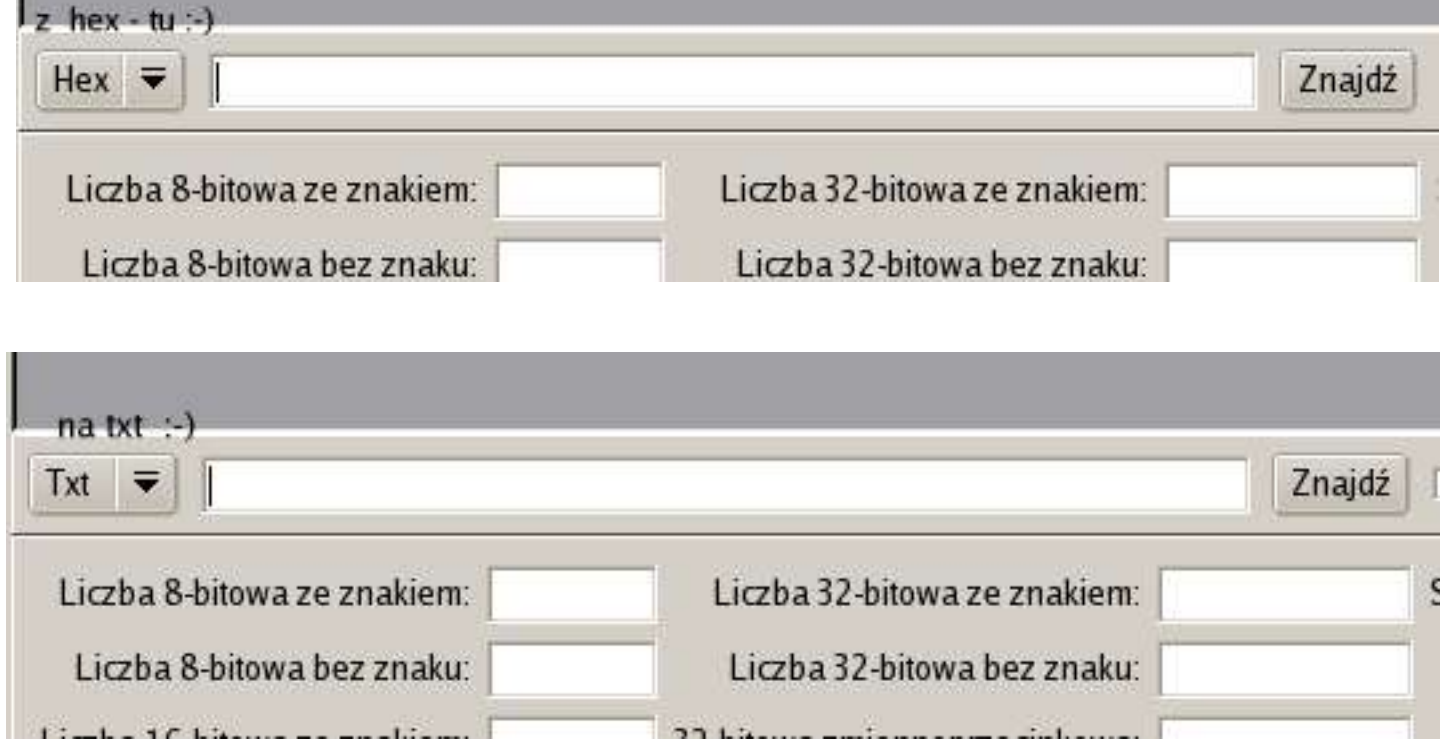

4. wpisać srt

Xine domyślnie wgrywa napisy .sub .srt itd... ale nie .txt Wystarczy podmianka asc na txt Dlaczego wybrałem asc ? - dlatego, że nie spotkałem jeszcze napisów o takiej nazwie. Dlaczego szukałem srt ? - by mieć pewność, że chodzi tylko o napisy. Dlaczego dodałem txt ? - przważnie są .txt. Wersja xine na której to robiłem to 1 -0.rc6a.0.1plf

| Txt $\overline{\bullet}$ srt |  |  |  |  |  |  |  |  |  |  | Znajdź |  |
|------------------------------|--|--|--|--|--|--|--|--|--|--|--------|--|

5. klik znajdź - trzeba będzie potem jeszcze raz kliknąć gdyż trzeba zmienić w dwóch miejscach

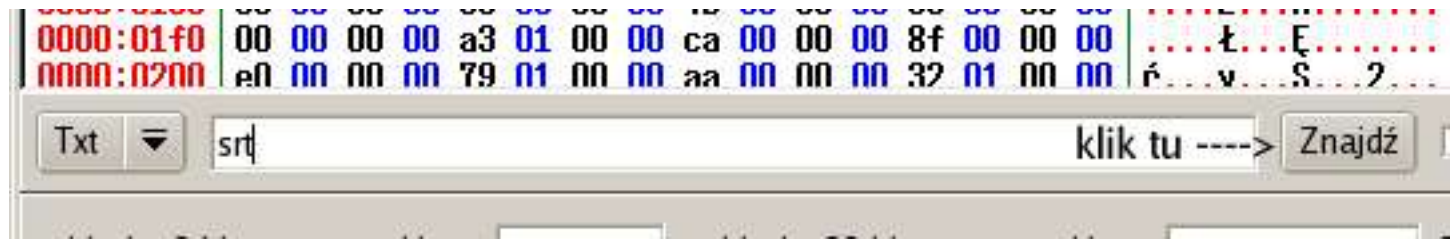

Złodziej czapek.avi Złodziej czapek.txt Złodziej-czapek.txt <-- tego już nie załapie.

Na wszelki wypadek zrobić trzeba backup pliku ( xine )

A teraz po kolei.

Powinno być w 2 miejscach - Uwaga. Zaznaczone kolorem aby pokazać miejsce ( nie zaznaczać ). 1 miejsce

> 000b:7810 72 74 20 2e 51 73 63 20 2e 73 6d 69 20 2e 73 73 rt lasc smi .ss 000b:7820 61 20 00 2a 2e 34 78 6d 00 2e 34 78 6d 20 00 2a a .\*. 4xm. . 4xm .\* 000b:7830 2e 61 63 33 00 2e 61 63 33 20 00 2a 2e 61 69 66 .ac3..ac3 .\*.aif 000b:7840 2c 20 2a 2e 61 69 66 66 2c 00 2e 61 69 66 20 2e |, \*.aiff,..aif.

2 miejsce

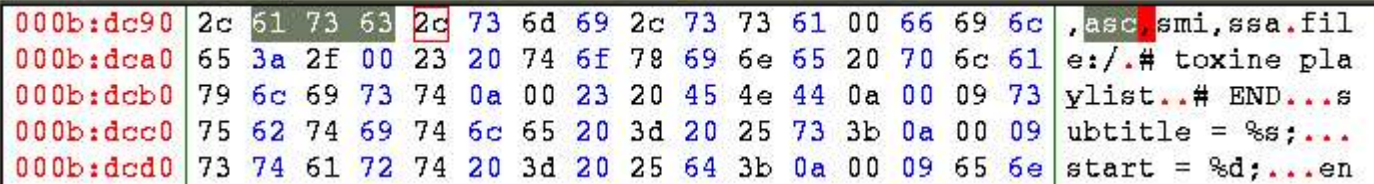

## UWAGA ! Nie używaj Delete ani Back Space !! .

Po pierwszym kliku na znajdź -- znajdzie 1 miejsce zmień asc na txt Zaznacz pierwszą literę *a* (klik na nią - lewym przyciskiem myszki – 1 raz) i wpisz txt

> 000b:7800 25 73 27 3a 20 25 73 2e 00 2e 73 75 62 20 2e 73 %s': %s...sub .s 000b:7810 72 74 20 2e <mark>61</mark> 73 63 20 2e 73 6d 69 20 2e 73 73 rt .<mark>a</mark>sc .smi .ss 000b:7820 61 20 00 2a 2e 34 78 6d 00 2e 34 78 6d 20 00 2a a .\*.4xm..4xm .\* 000b:7830 2e 61 63 33 00 2e 61 63 33 20 00 2a 2e 61 69 66 .ac3..ac3..\*.aif

i wpisz txt

000b:7810|72 74 20 2e 74 78 74 <mark>20</mark> 2e 73 6d 69 20 2e 73 73|rt .txt<mark>.</mark>.smi .ss 000b:7820 61 20 00 2a 2e 34 78 6d 00 2e 34 78 6d 20 00 2a  $a : *, 4 \times m : .4 \times m : *$ 000b:7830  $.ac3..ac3.$ 2e 61 63 33 00 2e 61 63 33 20 00 2a 2e 61 69 66

potem klik jeszcze raz znajdź - znajdzie 2 miejsce zmień asc na txt Zaznacz pierwszą literę a ( klik na nią - lewym przyciskiem myszki – 1 raz ) i wpisz txt

> 000b:dc80 4f 00 41 4e 43 48 4f 52 00 73 75 62 2c 73 72 74 0.ANCHOR.sub.srt 000b:dc90 2c 61 73 63 2c 73 6d 69 2c 73 73 61 00 66 69 6c , asc.smi.ssa.fil 000b:dca0 65 3a 2f 00 23 20 74 6f 78 69 6e 65 20 70 6c 61 e:/.# toxine pla 000b+drh0 79 6r 69 73 74 0a 00 23 20 45 46 44 0a 00 09 73 vlist. # RND...s

i wpisz txt

000b:dc90 2c 74 78 74 2c 73 6d 69 2c 73 73 61 00 66 69 6c txt smi, ssa.fil

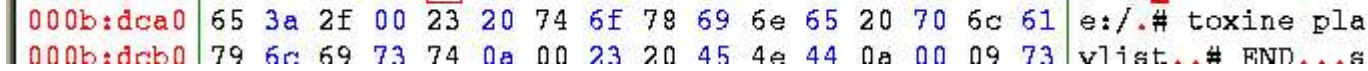

6. Na koniec klik w menu Pilk -->Zapisz

Wypróbowałem u siebie i działa cacy.

## Powodzenia